## VFP 15 PDF

https://www.100test.com/kao\_ti2020/136/2021\_2022\_\_E8\_AE\_A1\_ E7\_AE\_97\_E6\_9C\_BA\_E7\_c97\_136587.htm  $127$  34 8 1 STSC 2 STUDENT COURSE SCORE 3 SCORE "  $\mathbf{e}_{\mathbf{e}}$ 4 STUDENT PRIMARYKEY  $1.$ 目管理器中建议数据库 通过"新建"对话框建议数据库 使用命 CREATE DATABASE [DatabaseName|?] DatabaseName  $\sim$  2. 在数据库设计器中可以从"数据库"菜单或在数据库设计器上 单击右键弹出菜单中选择"添加表",然后在"打开"对话框中选 ADD TABLE  $3.$ 定义有效性规则的字段"成绩",在"规则"一栏中输入"成 绩>=0"(或用表达式生成器生成),在"信息"栏中输入:"成  $^{''}$  4.

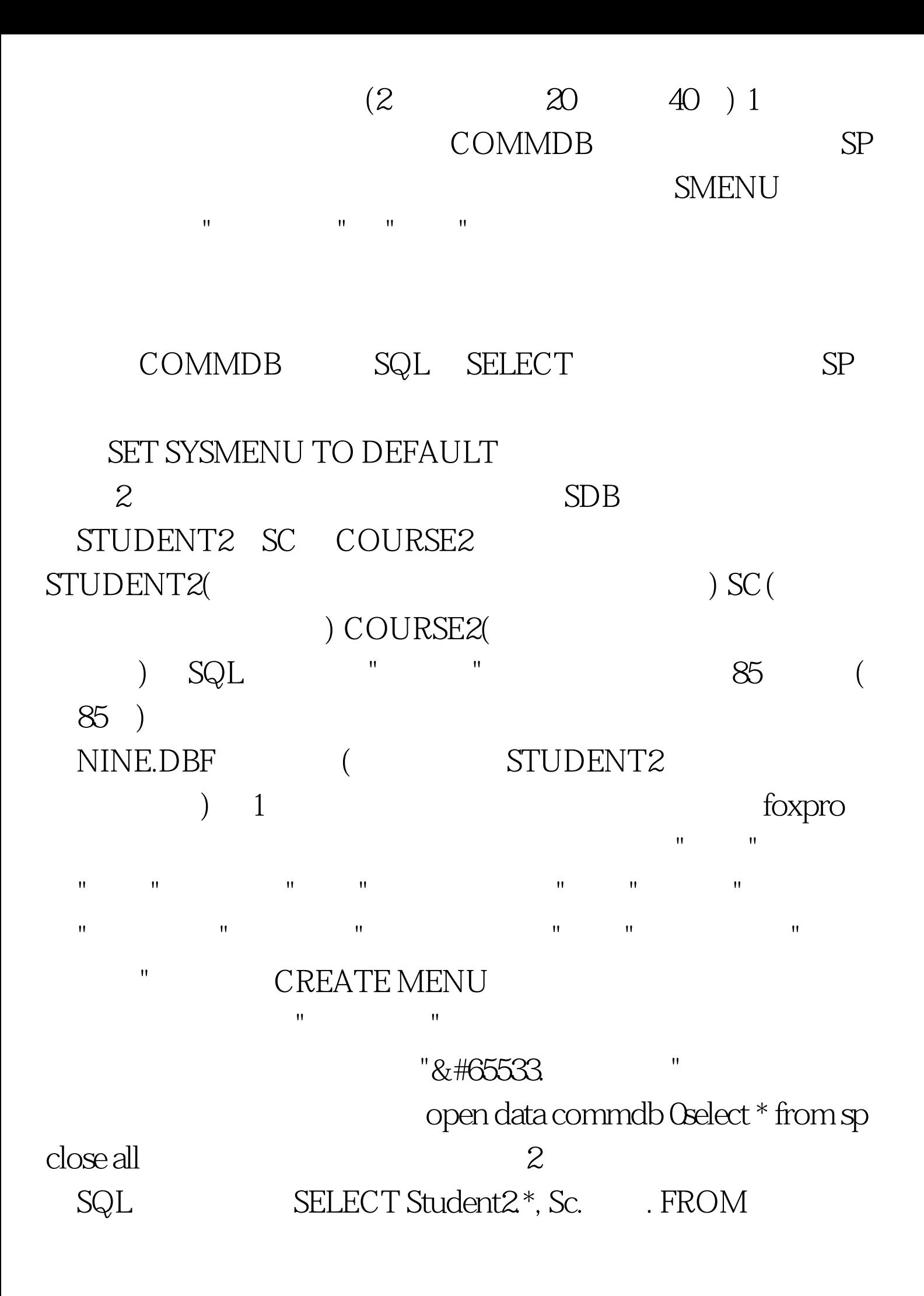

sdb!student2 INNER JOIN sdb!sc. INNER JOIN sdb!course2 . ON  $Sc.$  = Course2.  $ON Student2 = Sc.$ WHERE Course2.  $IN(" " )$ . AND Sc.  $>= 85$ . ORDER BY Student2. INTO TABLE nine.dbf 100Test

www.100test.com